# **Cours 1**

# **METTRE EN PAGE LES DONNEES**

**Changer l'orientation** *(Mise en page)* Nous montre les zones de débordement

**Créer une zone d'impression** *(Mise en page)* Nous montre les zones de débordement

# **Imprimer les titres d'un tableau** *(Mise en page)*

Cela permet de répéter lors de l'impression des zones pouvant faire office de titre de colonne ou de ligne

## **Mettre à l'échelle** *(Mise en page)*

Tricherie pour l'impression, va réduire la taille de la cellule et son contenu !

## **Centrer horizontalement et verticalement** *(Mise en page)*

Vous donne des valeurs calculées de la largeur ou de la hauteur des pages en adéquation avec le contenu pour optimiser l'impression.

# **Paramétrer les options d'impression (quadrillage, entête ligne et colonne,..)**

*(Mise en page)* Commentaires : tous les commentaires mis sur la feuille.

L'arrière-plan pour le petit plus.

**Modifier les marges** A calibrer en fonction de l'imprimante

# **Adapter la taille de papier**

A calibrer en fonction de l'imprimante

# **EFFECTUER DES CALCULS ET UTILISER DES FONCTIONS**

# **Créer une formule arithmétique**

Correctement distinguer une référence relative d'une cellule et une absolue.

\$F\$16

# **Utiliser la fonction « Insérer une fonction »**

# **Utiliser des fonctions mathématiques : somme, somme.si, somme.si.ens, arrondi, ABS**

Ens signifie qu'on associe plus de conditions.

## **Les opérateurs de comparaison**

- $=$  est égal à
- <> est différent de
- < est plus petit que
- <= est plus petit ou égal à
- > est plus grand que
- >= est plus grand ou égal à

Attention à respecter le type de valeur, ne pas faire de comparaison entre int et char

## **Implanter des fonctions conditionnelles : si, ou, et**

```
=SI(MOYENNE(B10+B12)>=14;"Doué";"Pas doué") // condition normal
```

```
=SI(ET(B10>12 ; B12>12) ;"Doué" ; "Pas doué") // condition ET
=SI ( OU (B10>12 ; B12>12) ;"Doué" ; "Pas doué") // condition OU - OUX
```
# **Utiliser des fonctions statistiques (Max, Min, Moyenne, Médiane, Nb, Nb.si, Nbval,…)**

NB.SI, l'une des [fonctions Statistiques,](https://support.office.com/fr-fr/article/fonctions-Statistiques-624dac86-a375-4435-bc25-76d659719ffd) permet de compter le nombre de cellules qui répondent à un critère ; par exemple, pour compter le nombre de fois où le nom d'une ville apparaît dans une liste de clients.

#### **Exemple 1**

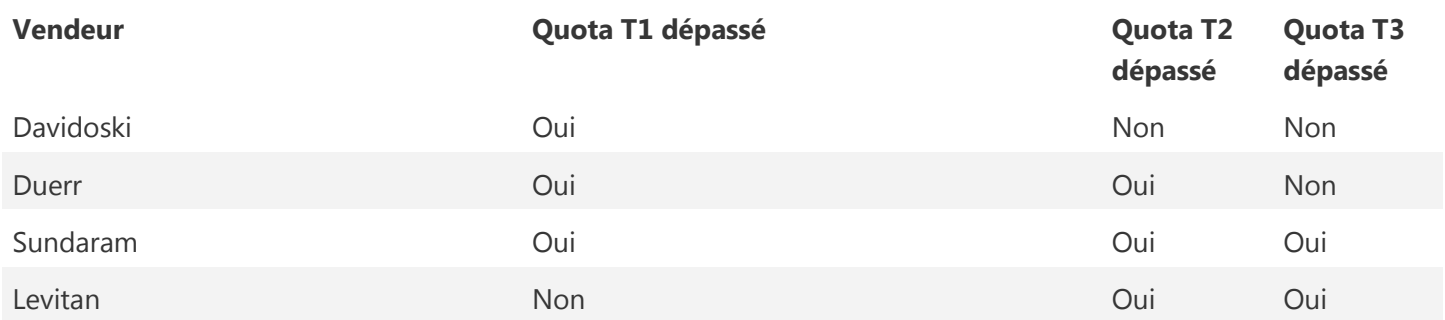

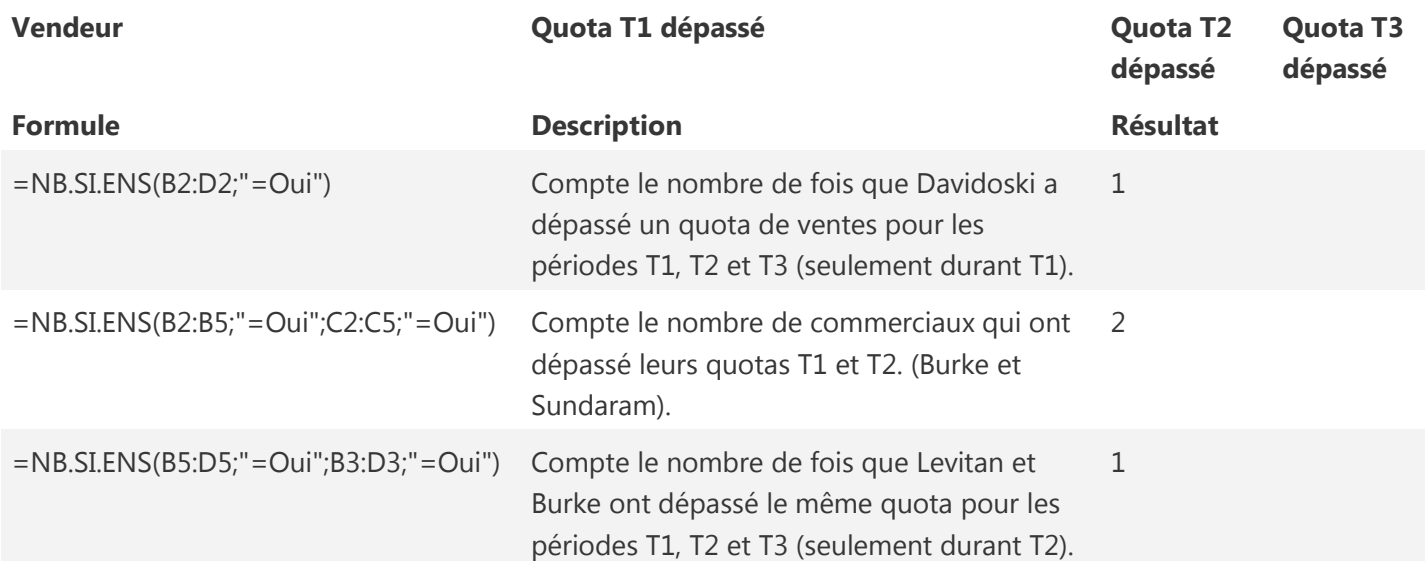

## **Exemple 2**

#### **Données**

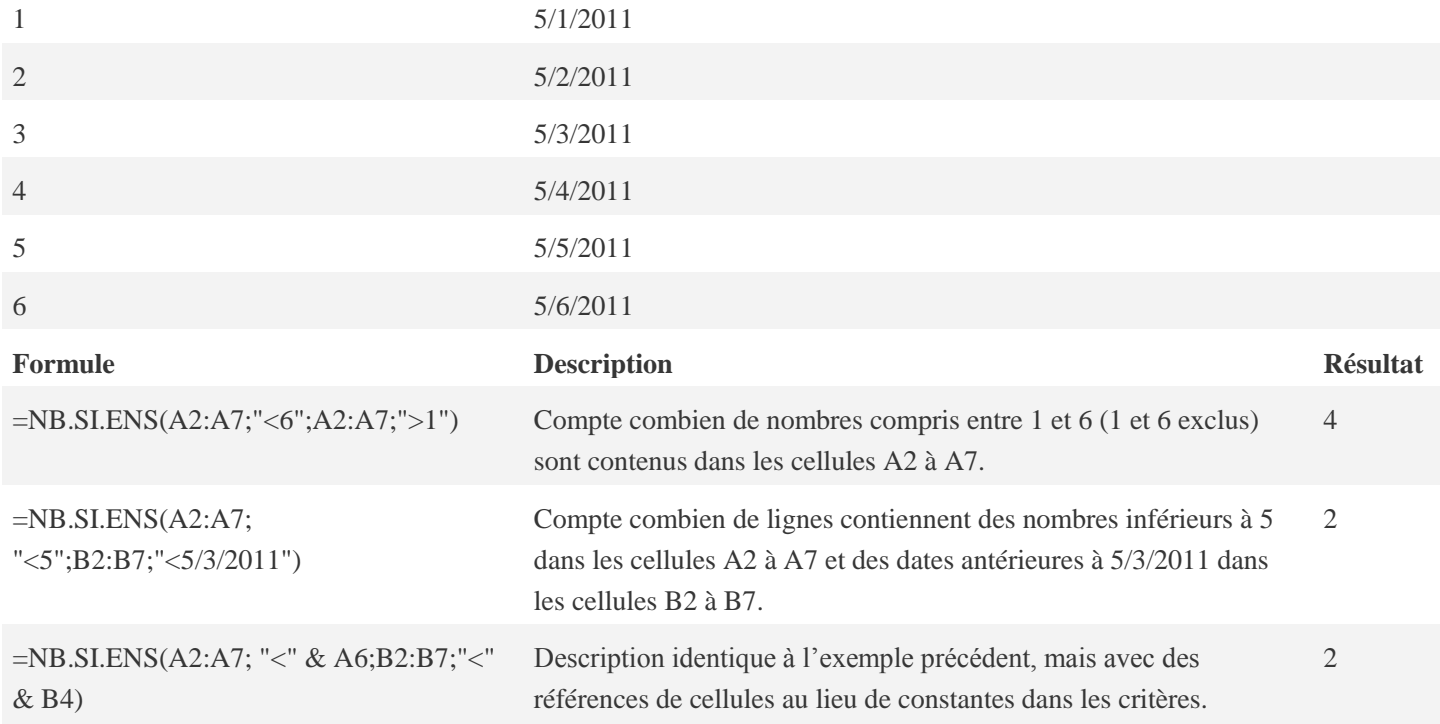

nbVal permet de déterminer si les plages sont vides.

**Mode** : Le mode est la valeur la plus fréquente dans un échantillon.

**Médiane** : la médiane est un nombre qui divise en 2 parties la population telle que chaque partie contient le même nombre de valeurs. Dans la même logique, il y a les quartiles, déciles et centiles, qui divisent respectivement en 4, 10 et 100 la population.

**Moyenne** : La moyenne arithmétique est la somme des valeurs de la variable divisée par le nombre d'individus.

**La variance** : La variance est la moyenne des carrés des écarts à la moyenne.

**L'écart-type** : c'est la racine carrée de la variance sur le nombre d'échantillons.

C'est bien beau, mais à quoi tout cela sert ? Le but de ces notions est de décrire les résultats observés pour une population donnée. Le plus simple est une petite illustration.

Sur un groupe de 10 personnes vous demandez à chacun combien ils ont d'argent sur eux, cela donne le résultat suivant : 5, 5, 10, 10, 10, 10, 15, 15, 20 et 500 €

Donc le mode est égal à 10 €. L'intérêt est connaître la valeur la plus fréquente n'est pas toujours flagrant. Ça peut être pertinent pour savoir par exemple quel âge est le plus présent dans votre échantillon.

La médiane est égale à 10 €. Donc la moitié de l'échantillon a 10 € ou plus et l'autre moitié à 10 € ou moins. Donc si le prix de votre produit est supérieur à 10 €, la moitié de l'échantillon ne pourra pas l'acheter.

La moyenne est égale à 60 €. C'est intéressant de comparer la moyenne à la médiane. Cela aurait été une grossière erreur de dire que la somme moyenne étant de 60 €, on pouvait fixer le prix du produit à 60 €. Il n'y aurait eu alors qu'un seul acheteur potentiel. Cette différence est due à la distribution de la population observée avec un individu pesant très lourd.

La variance est égale à 215 300  $\xi^2$ , ce qui en soit ne veut rien dire ! Il faut donc regarder l'écart-type qui est de 464€. Avec l'écart-type généralement on peut dire que « la moyenne est de 60 € avec un écart moyen en plus ou en moins de 146.7€ ». Mais 60 € – 146.7€ < 0 €, ce qui n'est pas possible, vu que l'on parle de l'argent que les personnes avaient sur eux. Encore une fois la présence d'un sujet qui pèse lourd donne des résultats exotiques. C'est que probablement la population n'est pas homogène.

Si on supprime le sujet avec 500 €, on obtient les résultats suivants :

Mode =  $10 \text{ } \in$ 

Médiane = 10 €

Moyenne =  $11,1 \in$ 

Ecart-type =  $4,58 \in$ 

Donc « la moyenne est de 11,1 € avec un écart moyen en plus ou en moins de 4,58 € ». Le résultat est donc plus cohérent. On remarque aussi que la médiane et le mode n'ont pas changé. Ces deux valeurs sont souvent négligées dans les statistiques alors qu'elles ont toutes leurs importances.

Pour la médiane il faut commencer par classer les n valeurs de la série statistique dans l'ordre croissant. Deux cas sont alors possibles :

- si n est impair, on prend la  $\frac{n+1}{2}$ <sup>ème</sup> valeur pour médiane - si n est pair, on prend pour médiane la moyenne entre la  $\frac{n}{2}$ <sup>ame</sup> et la { $\frac{n}{2}$  + 1}<sup>ème</sup> valeur.

# **Utiliser les fonctions de recherche : index, equiv, recherchev**

La fonction Index : Retourne la valeur de la cellule d'un index donnée

EQUIV renvoi l'index d'une cellule en fonction de sa valeur

Voici la formule :

#### $=$ INDEX(C3:E12;EQUIV(H4;C3:C12;0);I6)

- $\bullet$   $\boxed{\text{C3:E12}}$ : matrice de recherche
- $\bullet$   $[H4]$ : valeur recherchée (ici le prénom)
- C3:C12 : plage de cellule dans laquelle H4 sera recherchée (ici les prénoms)
- $\bullet$   $\boxed{0}$ : recherche la valeur exacte (1 : valeur supérieure / -1 : valeur inférieure)
- $\overline{16}$  : n° de la colonne contenant les valeurs à afficher (ici les villes)

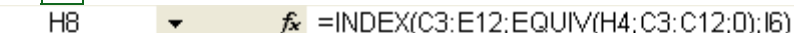

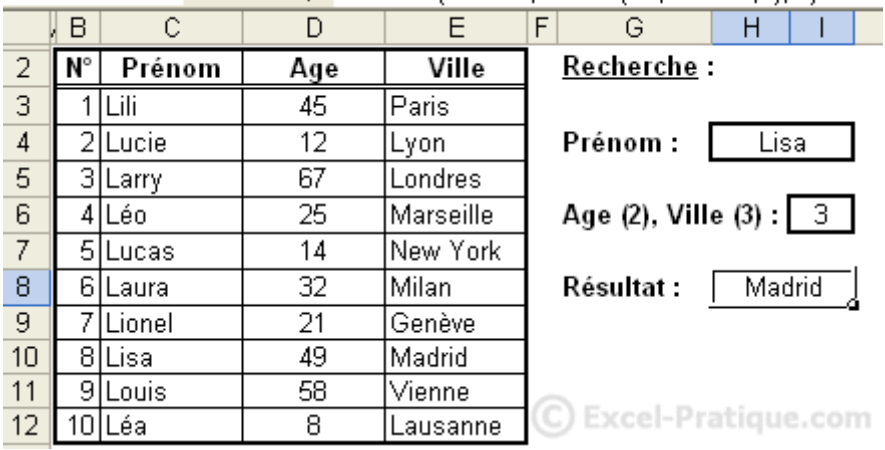

En modifiant I6 on obtient :

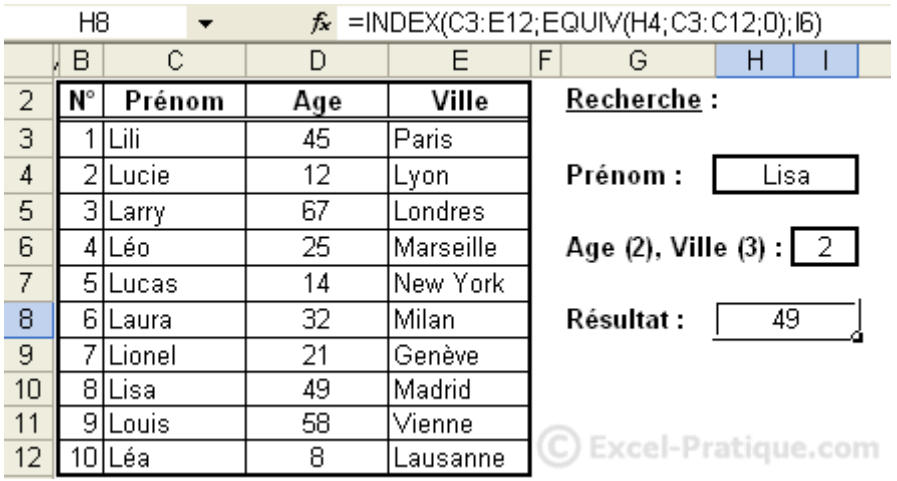

Remarque :

Dans cet exemple, nous avons utilisé la syntaxe suivante :

=INDEX(matrice;EQUIV(valeur\_cherchée;matrice;0);no\_colonne)

La [fonction de recherche et matrice](https://support.office.com/fr-be/article/fonction-de-recherche-et-matrice-8aa21a3a-b56a-4055-8257-3ec89df2b23e) RECHERCHEV permet de rechercher des éléments dans une table ou une plage par ligne. Par exemple, vous pouvez rechercher le nom d'un employé à l'aide de son matricule ou rechercher son numéro de téléphone à l'aide de son nom (comme dans un annuaire téléphonique).

Pour tirer le meilleur parti de la fonction RECHERCHEV, il convient d'organiser vos données afin que la valeur que vous recherchez (nom de l'employé) se trouve à gauche de la valeur de retour à rechercher (numéro de téléphone de l'employé).

#### RECHERCHEV**(valeur\_cherchée;table\_matrice;no\_index\_col;[valeur\_proche])**

Par exemple :

#### =RECHERCHEV(105;A2:C7;2;VRAI)

#### =RECHERCHEV("Fontana";B2:E7;2;FAUX)

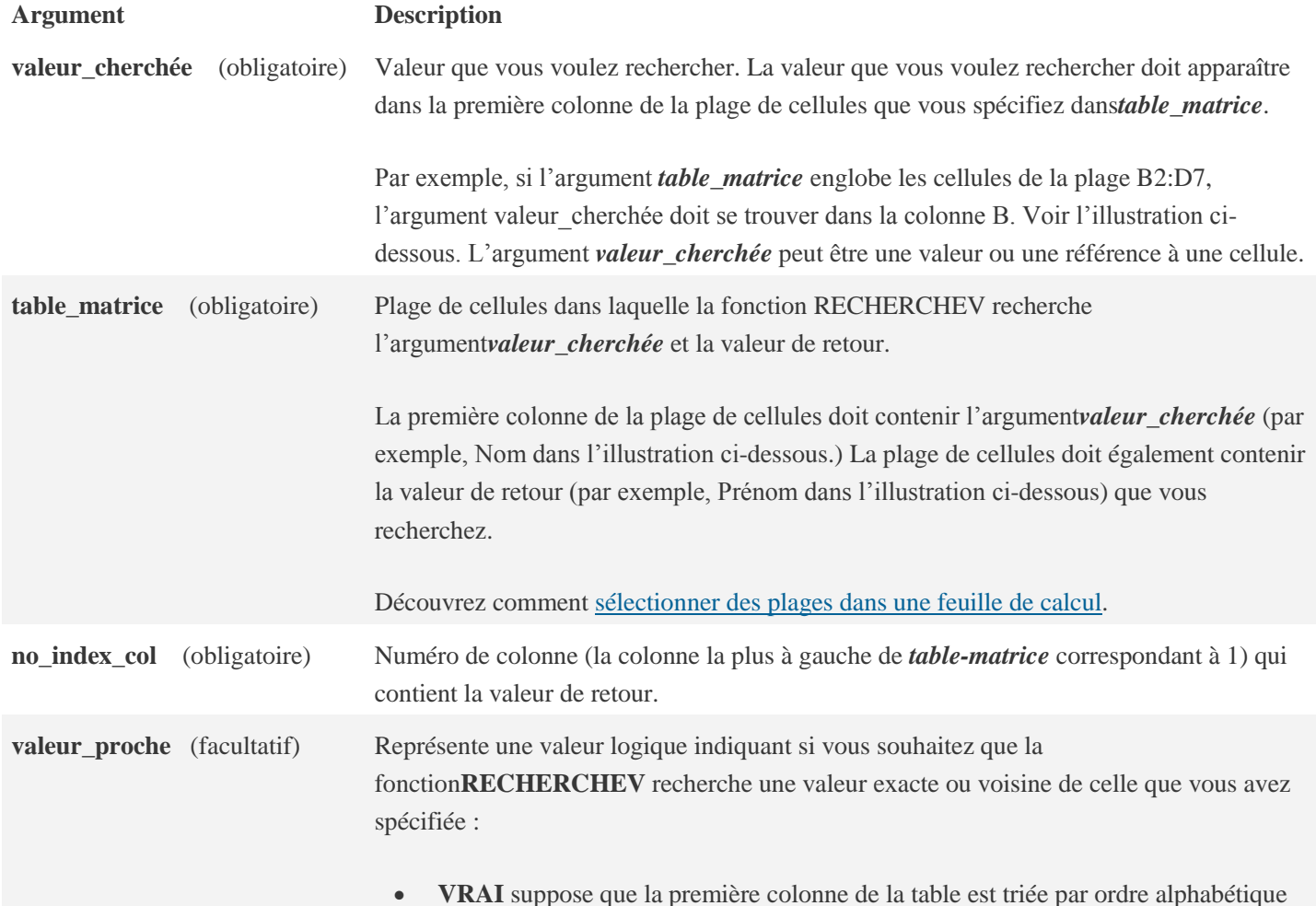

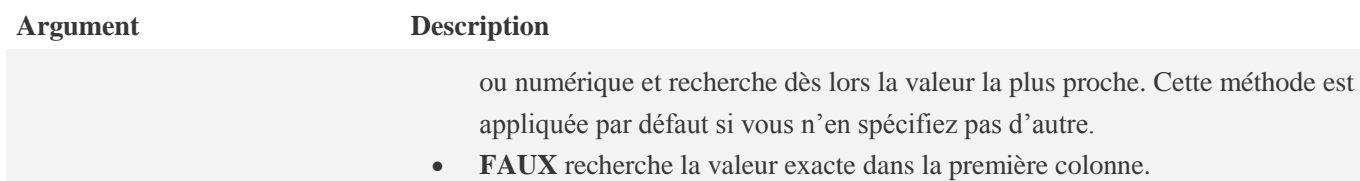

L'image suivante montre comment vous devez configurer votre feuille de calcul avec=VLOOKUP("Akers",B2:D5,2,FALSE) pour renvoyer **Kim**.

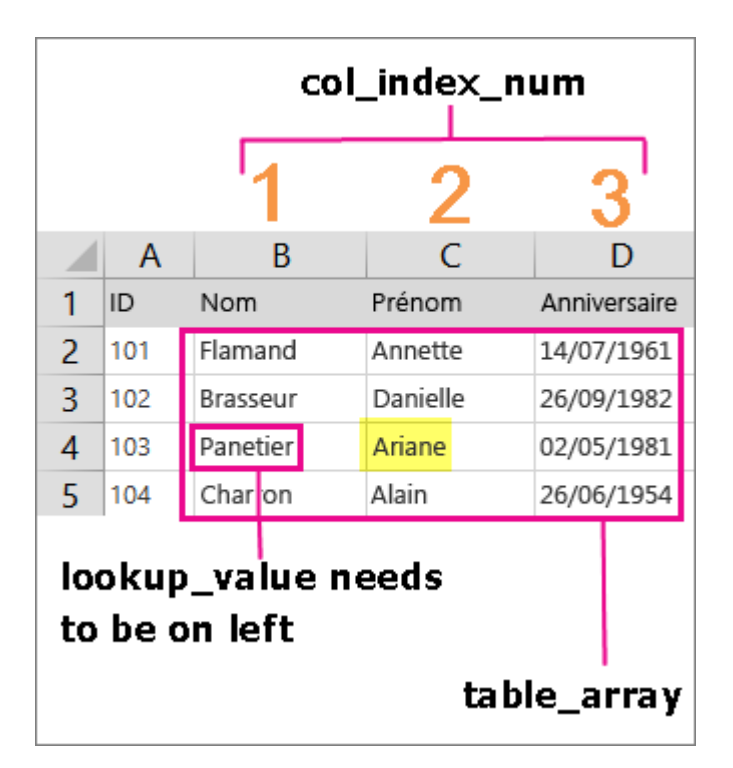

## Exemples

Pour utiliser ces exemples dans Excel, copiez les données dans le tableau ci-dessous, puis collez-les dans la cellule A1 d'une nouvelle feuille de calcul.

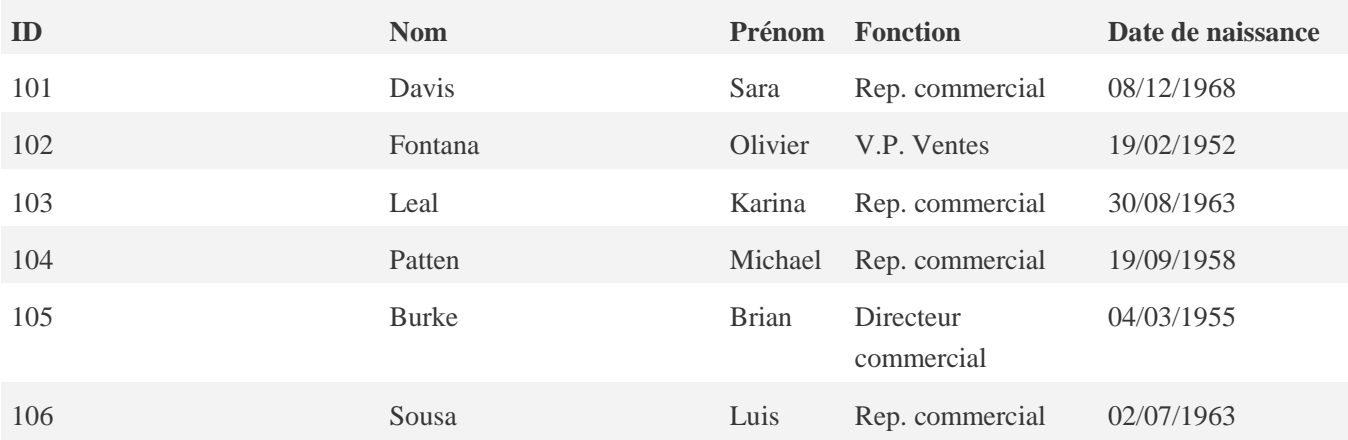

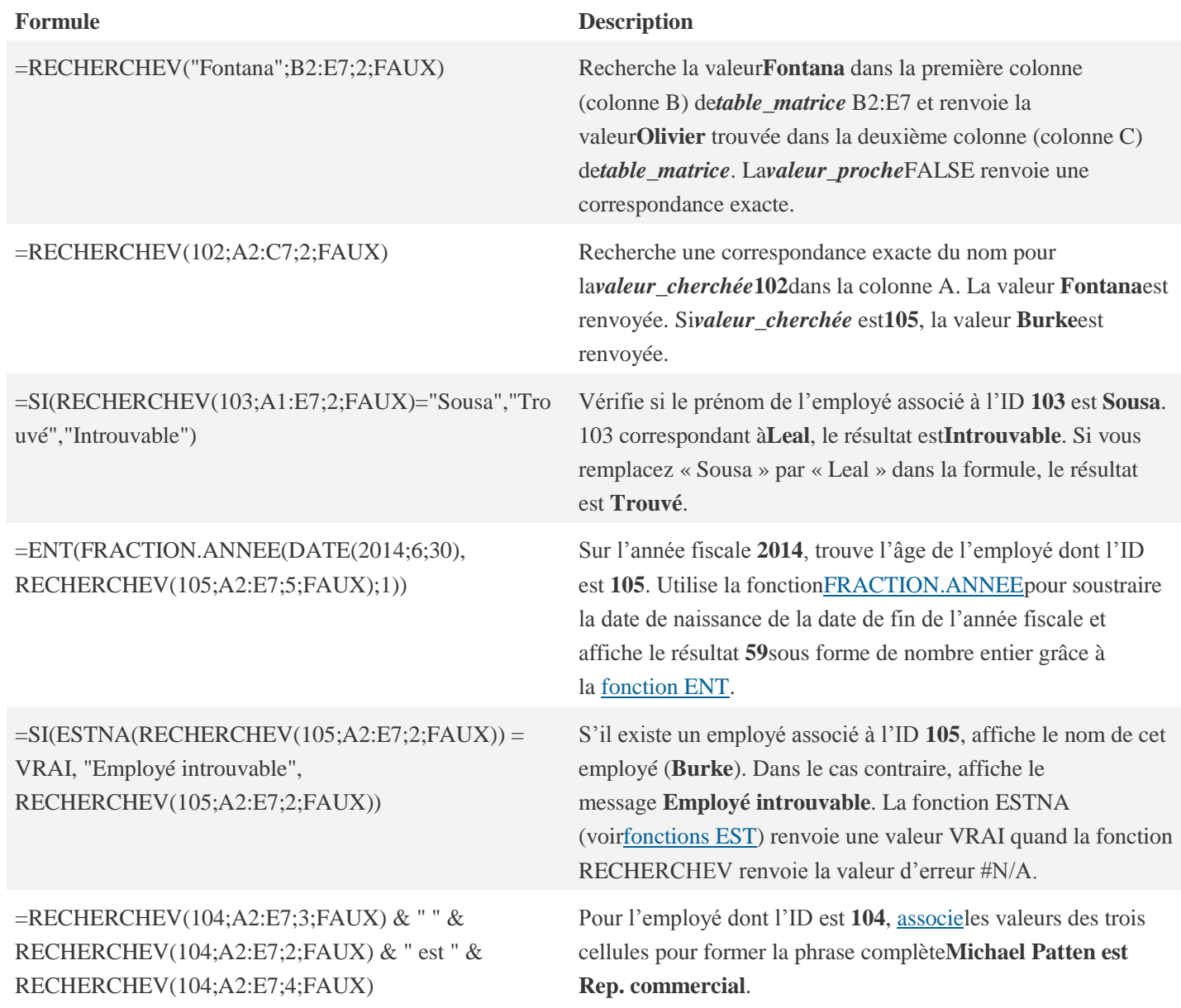

#### **Problèmes courants**

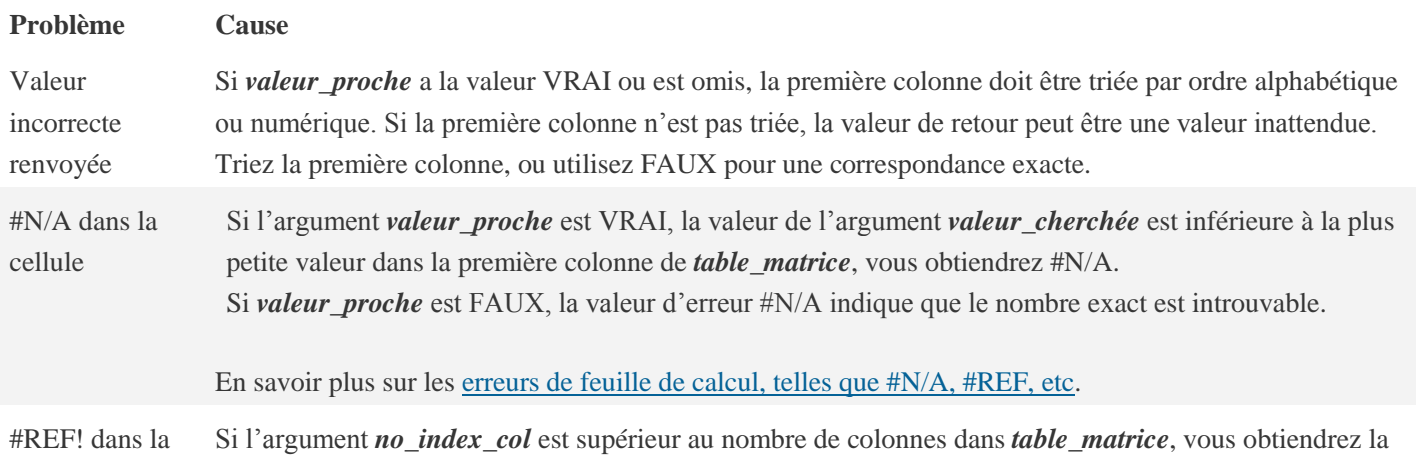

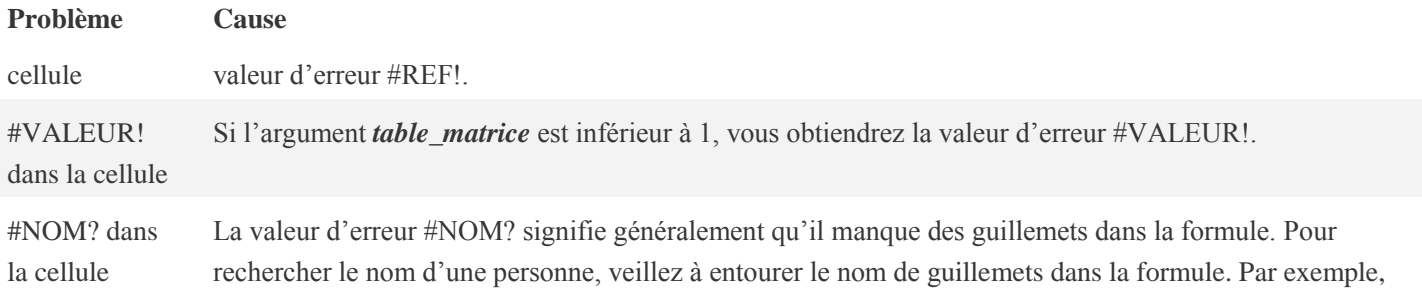

entrez le nom sous la forme **"Fontana"** dans la formule =RECHERCHEV("Fontana";B2:E7;2;FAUX).

**Meilleures pratiques**

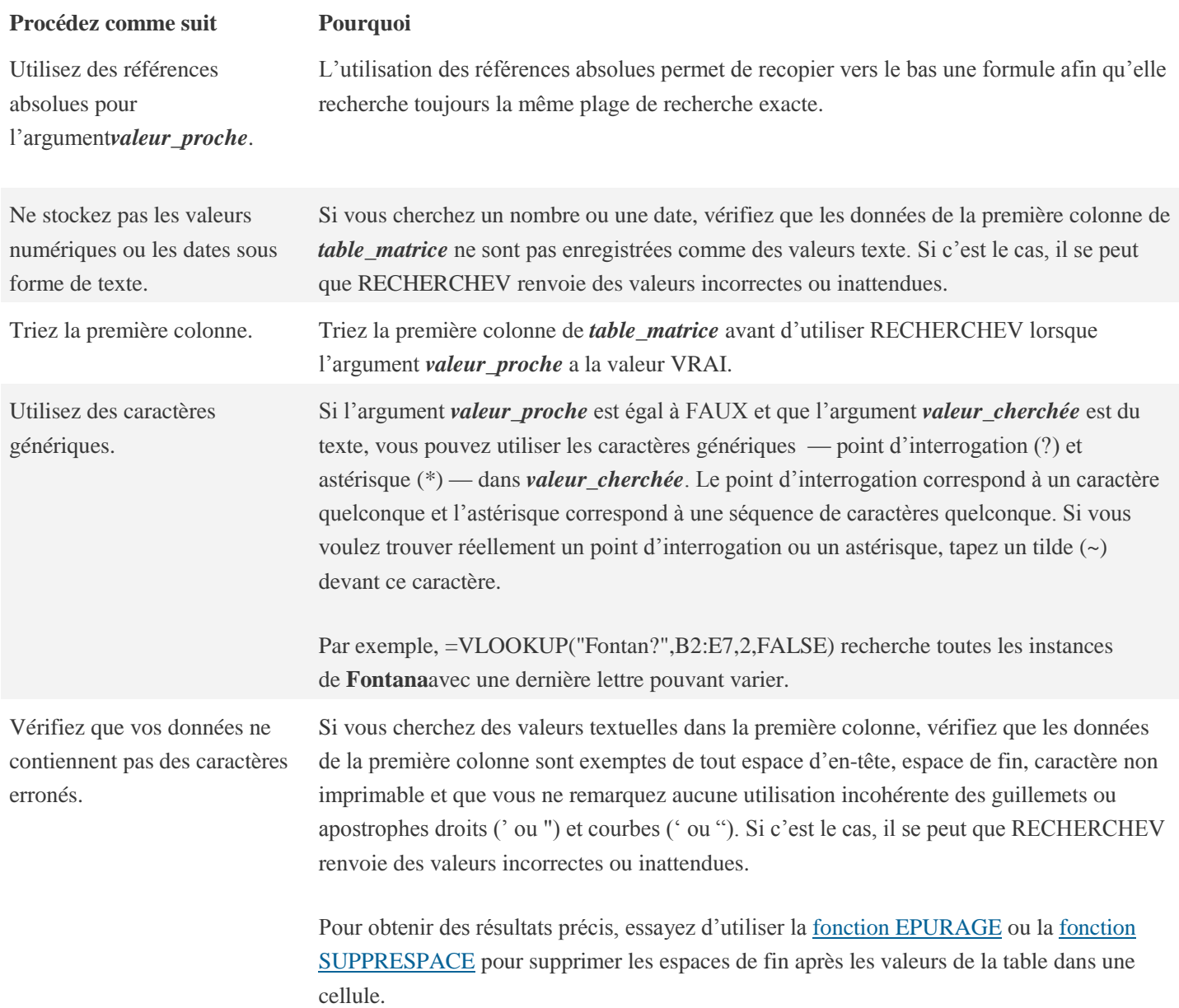

# **Utiliser des fonctions financières**

# **VC**

La fonction **VC** calcule la valeur capitalisée, c'est-à-dire un montant payé ou reçu à un nombre exact de périodes à partir d'un moment donnée.

## **La syntaxe de la fonction VC est la suivante: =VC(taux;npm;vpm;va;type)**

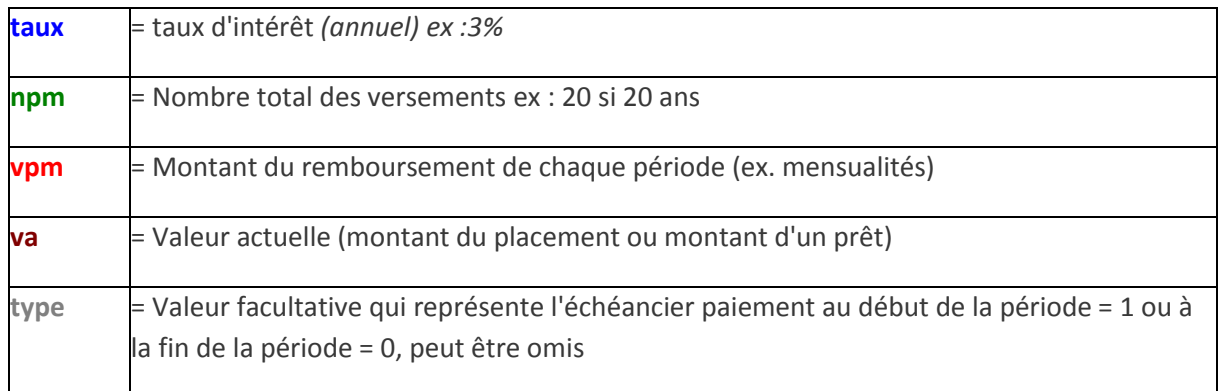

Voici un exemple illustré:

# **Exemple: Quel sera le montant d'un placement de 10'000 CHF sur 4 ans à un taux fixe de 2.5% par an?**

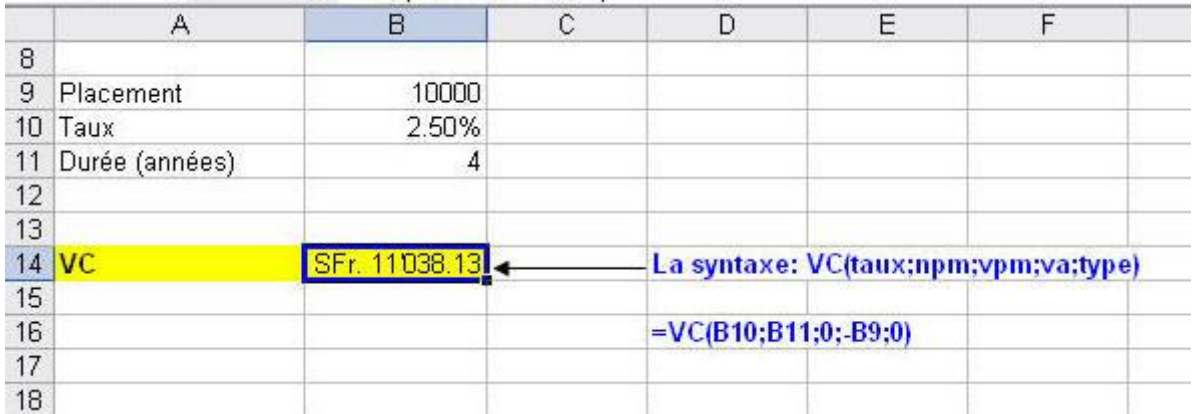

Dans ce cas le VPM est = 0 car pas de paiement périodique et la VA (valeur actuelle = capital placé au départ) est négative car il s'agit d'un placement.

## **TAUX**

La fonction TAUX calcule le taux d'intérêt annuel par rapport à un placement ou un prêt. Il est calculé pour l'année afin de calculer un taux d'intérêt trimestriel vous devez diviser le taux par 4 (ex: 5%/4).

## **La syntaxe de la fonction TAUX est la suivante: =TAUX(npm;vpm;va;vc;type;estimation)**

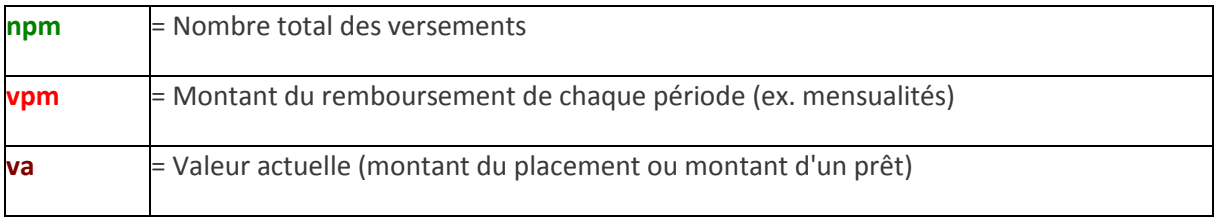

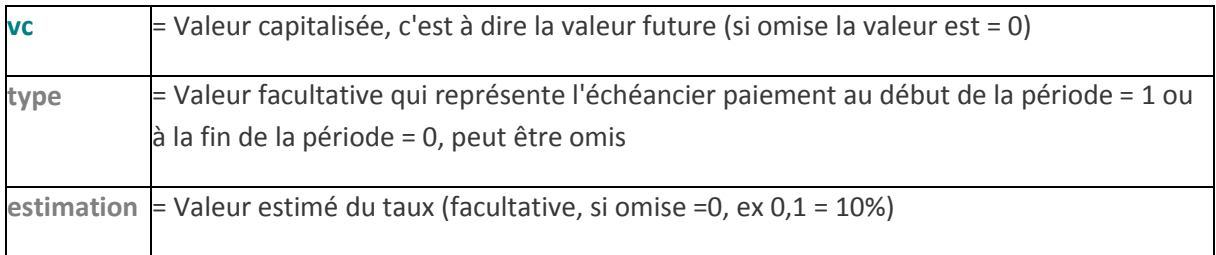

Voici un exemple illustré:

## **Exemple: Quel est le taux d'intérêt annuel si pour un montant placé de 1000 pendant 8 ans on reçoit 2000?**

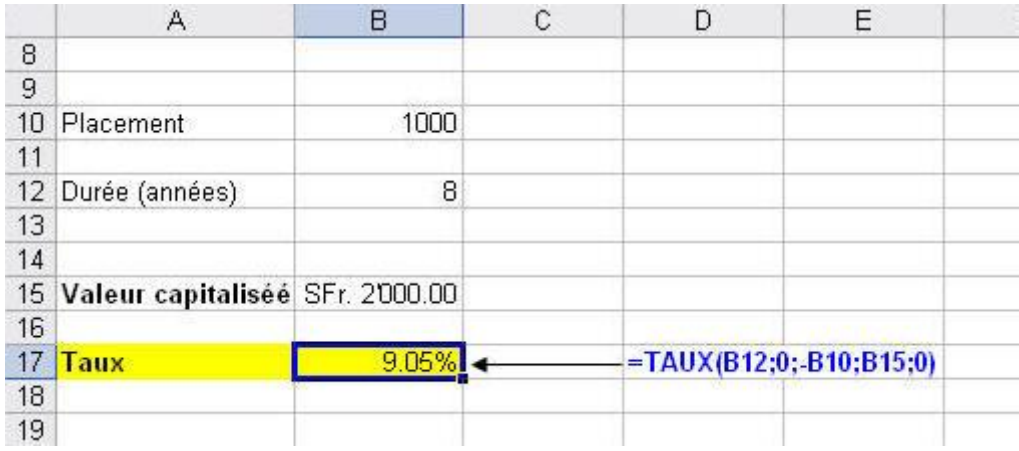

#### **NPM**

La fonction NPM calcule le nombre de paiements d'un investissement ou prêt à versements réguliers et taux d'intérêts constants. Cette fonction permet donc aussi de calculer combien d'années il faut pour atteindre un certain montant à partir d'un capital de départ.

**La syntaxe de la fonction NPM est la suivante: =NPM(taux;vpm;va;vc;type;estimation)**

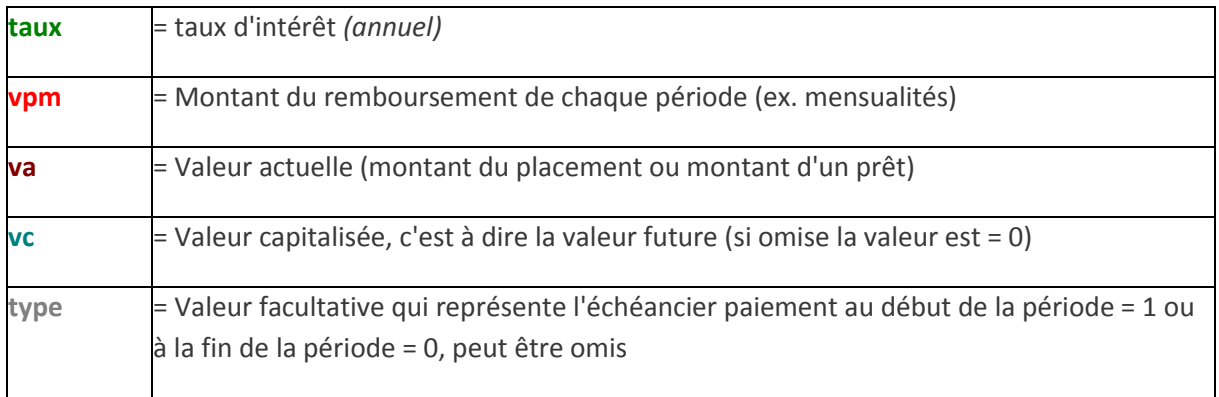

Voici un exemple illustré:

**Exemple: Il faut combien d'années pour en obtenir 100'000 CHF à partir d'un capital de 10'000 CHF placé à 8.5% ?**

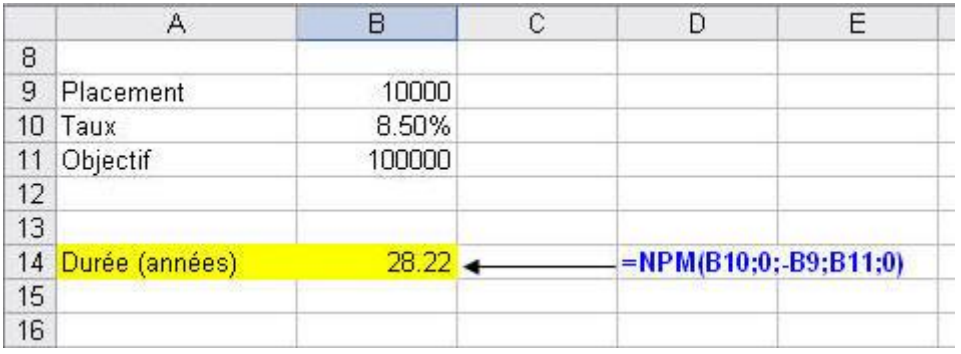

Dans notre exemple l'argument vpm = 0 (pas de paiements réguliers), et le va est négative car il s'agit d'un placement.

## **VA**

La fonction **VA** calcule la valeur actuelle, c'est-à-dire un montant payé ou reçu désigné comme montant principal

#### **La syntaxe de la fonction VA est la suivante: =VA(taux;npm;vpm;vc;type)**

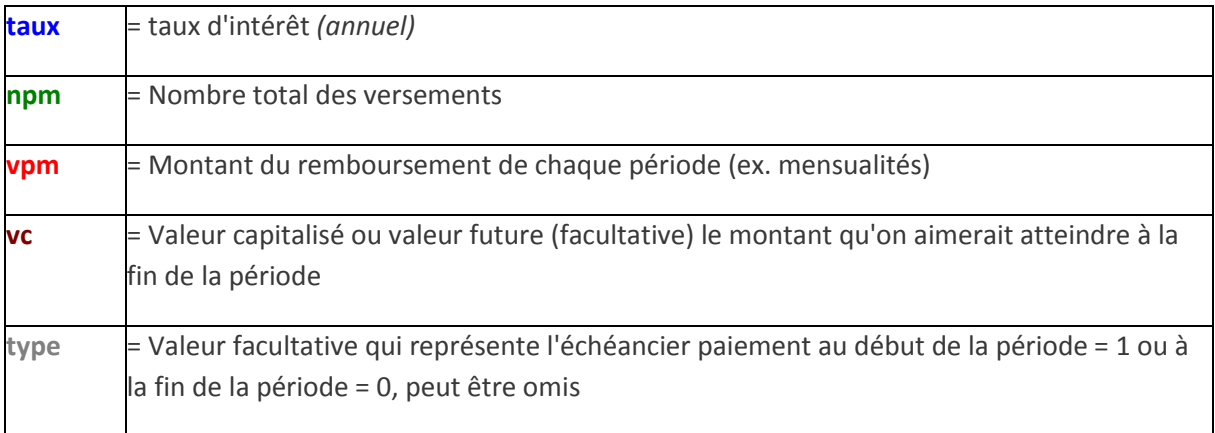

Voici un exemple illustré:

# **Exemple: Un placement a atteint le montant de 15'000 CHF sur une période de 2 ans à un taux de 5%. quel était le montant initial du placement?**

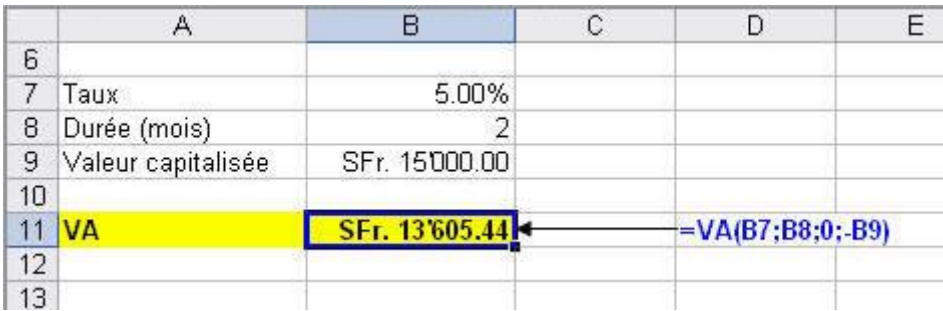

## **VPM**

La fonction VPM calcule le montants pour chaque échéance de paiement (ex mensualités).

#### **La syntaxe de la fonction VPM est la suivante: =VPM(taux;npm;va;vc;type)**

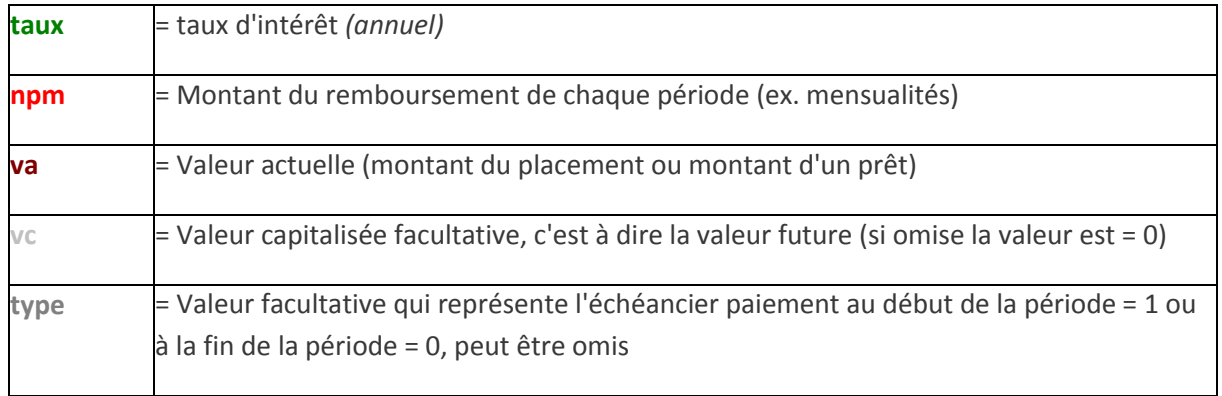

Voici un exemple illustré:

## **Exemple: Quel est le montant des mensualités pour un prêt de 10'000 CHF remboursable en 12 mois avec un taux d'intérêts annuel de 6.75% ?**

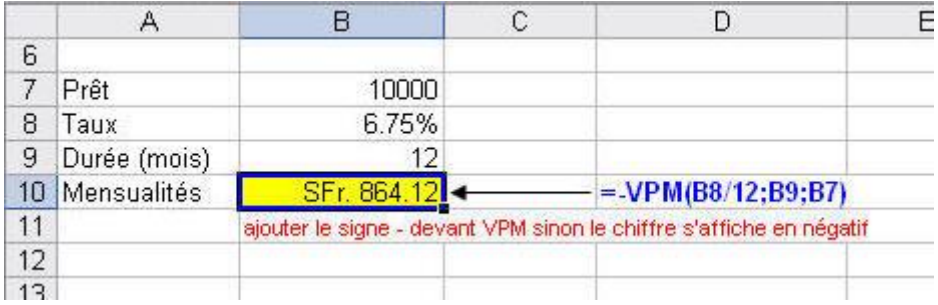

Vu qu'il s'agit de remboursements mensuel le taux à été divisé par 12.

#### **INTPER**

La fonction INTPER calcule les intérêts par période d'un investissement ou d'un prêt sur la base de remboursements réguliers et fixes et un taux d'intérêts constant.

#### **La syntaxe de la fonction INTPER est la suivante: =INTPER(taux;période;npm;va;vc;type)**

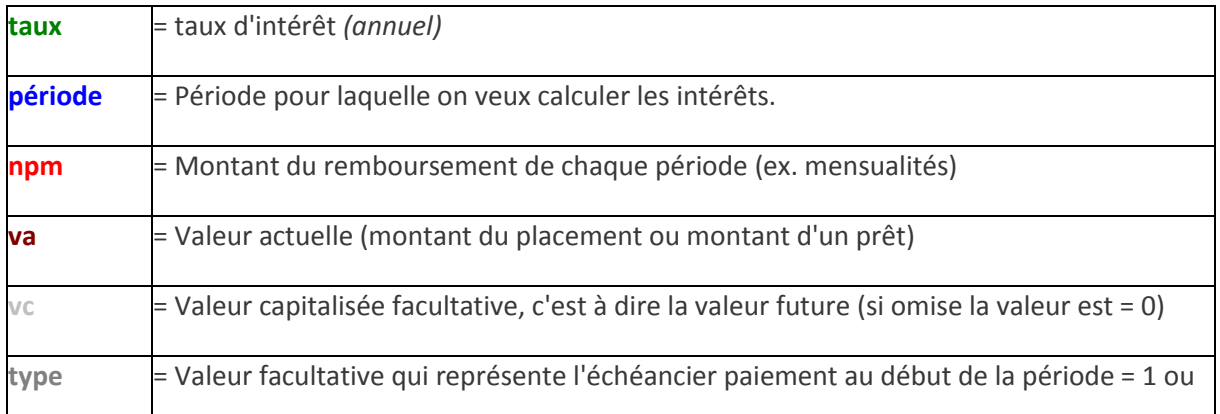

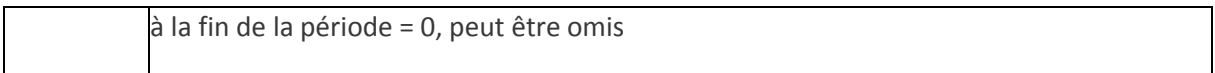

Voici un exemple illustré:

# **Exemple: Quel est le montant des mensualités pour un prêt de 10'000 CHF remboursable en 12 mois avec un taux d'intérêts annuel de 6.75% ?**

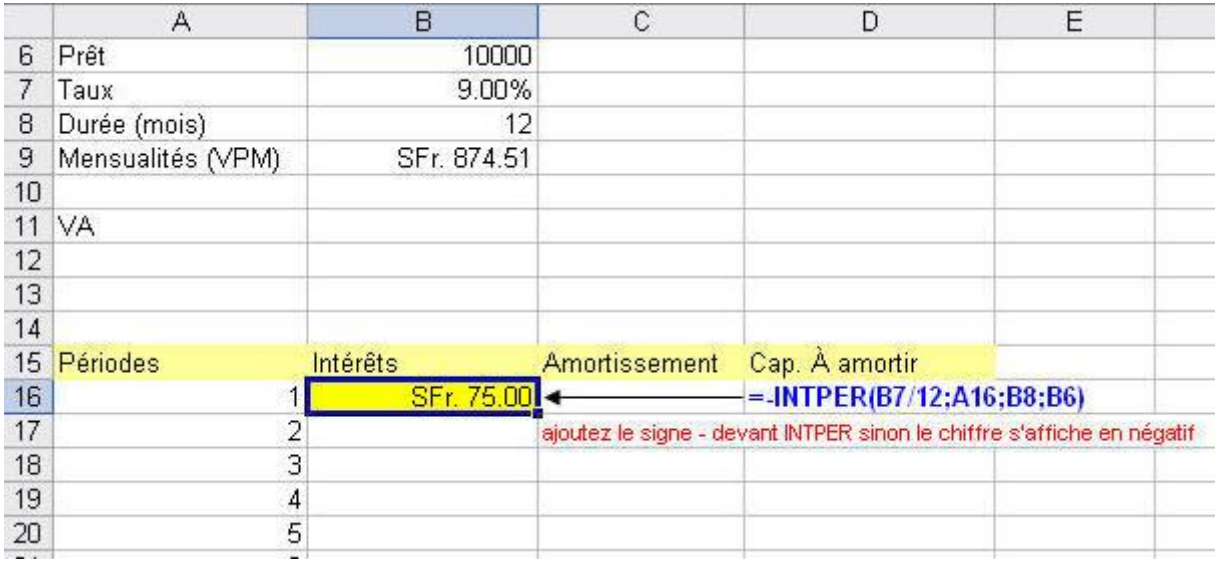

Dans cet exemple nous avons calculé le montant des intérêts pour la première période, notez que le taux à été divisé par 12 pour tenir compte du remboursement mensuel.

#### **PRINCPER**

La fonction PRINCPER calcule le capital remboursé à chaque période pour un prêt à remboursement et à taux constants.

#### **La syntaxe de la fonction PRINCPER est la suivante: =PRINCPER(taux;période;npm;va;vc)**

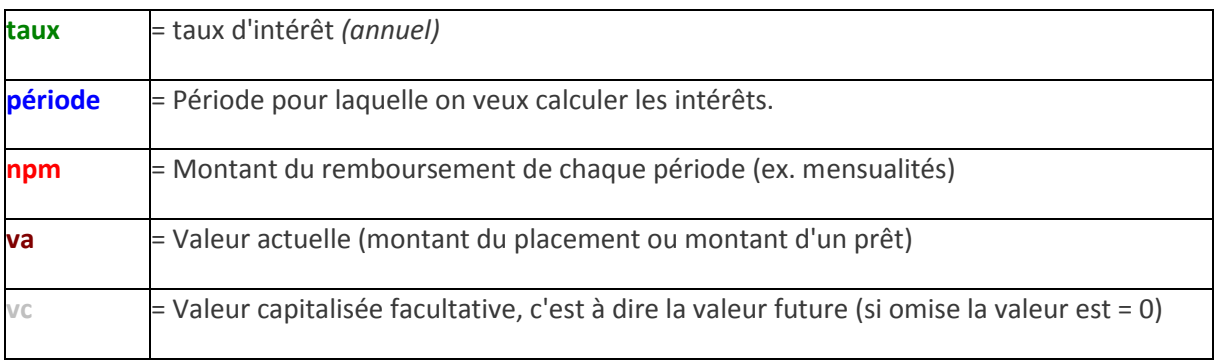

Voici un exemple illustré:

## **Exemple: Quel est le montant du capital remboursé (amortissement) par période pour un prêt de 10'000 CHF remboursable en 12 mois avec un taux d'intérêts annuel de 6.75% ?**

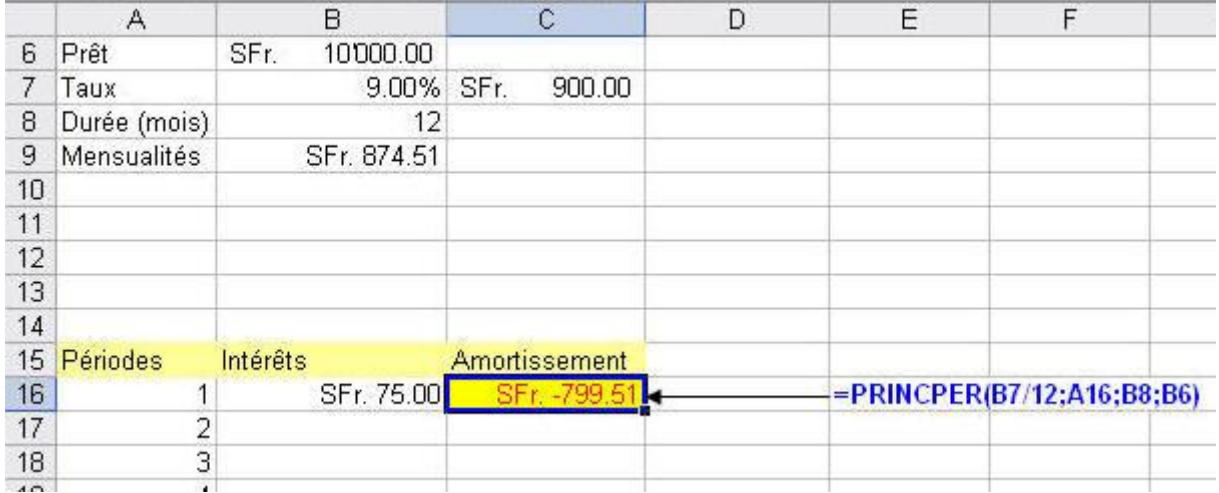

Dans cet exemple nous avons calculé le montant du capital remboursé pour la première période, notez que le taux à été divisé par 12 pour tenir compte du remboursement mensuel.

# **[Cas pratique: Création d'un tableau d'amortissement d'un prêt avec mensualités et taux](http://www.excel-online.net/table_amortiss.htm)  [d'intérêts constants](http://www.excel-online.net/table_amortiss.htm)**

Dans cet exercice nous allons créer ensemble une table d'amortissement pour le calcul des mensualités des remboursements ainsi que les intérêts et amortissements en capital mensuels. Pour cela nous devons connaître le montant du prêt (Capital), la durée de la période de remboursement en mois et le taux d'intérêts. Pour cela nous allons utiliser les trois fonctions: VPM; INTPER et PRINCPER).

#### **VPM**

Nous allons commencer par calculer le montant des mensualités avec l'aide de la fonction VPM. Pour cela commencez par créer le tableau suivant, qui permet de saisir le montant du prêt, le taux d'intérêt et la durée du remboursement en mois.

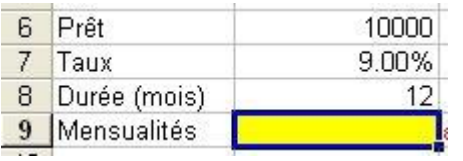

Nous allons insérer, dans la cellule jaune, la fonction VPM qui nous calculera le montant des mensualités. Vous trouvez la fonction VPM dans la catégorie *Finances* de l'assistant fonctions **(Insertion/Fonction)**.

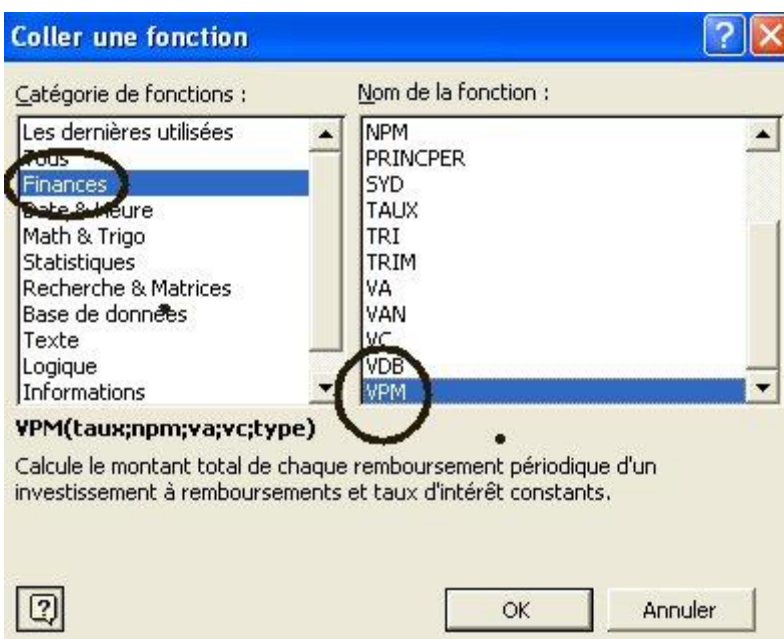

La syntaxe de la fonction VPM est la suivante: **=VPM(taux/12;Npm;Va)**

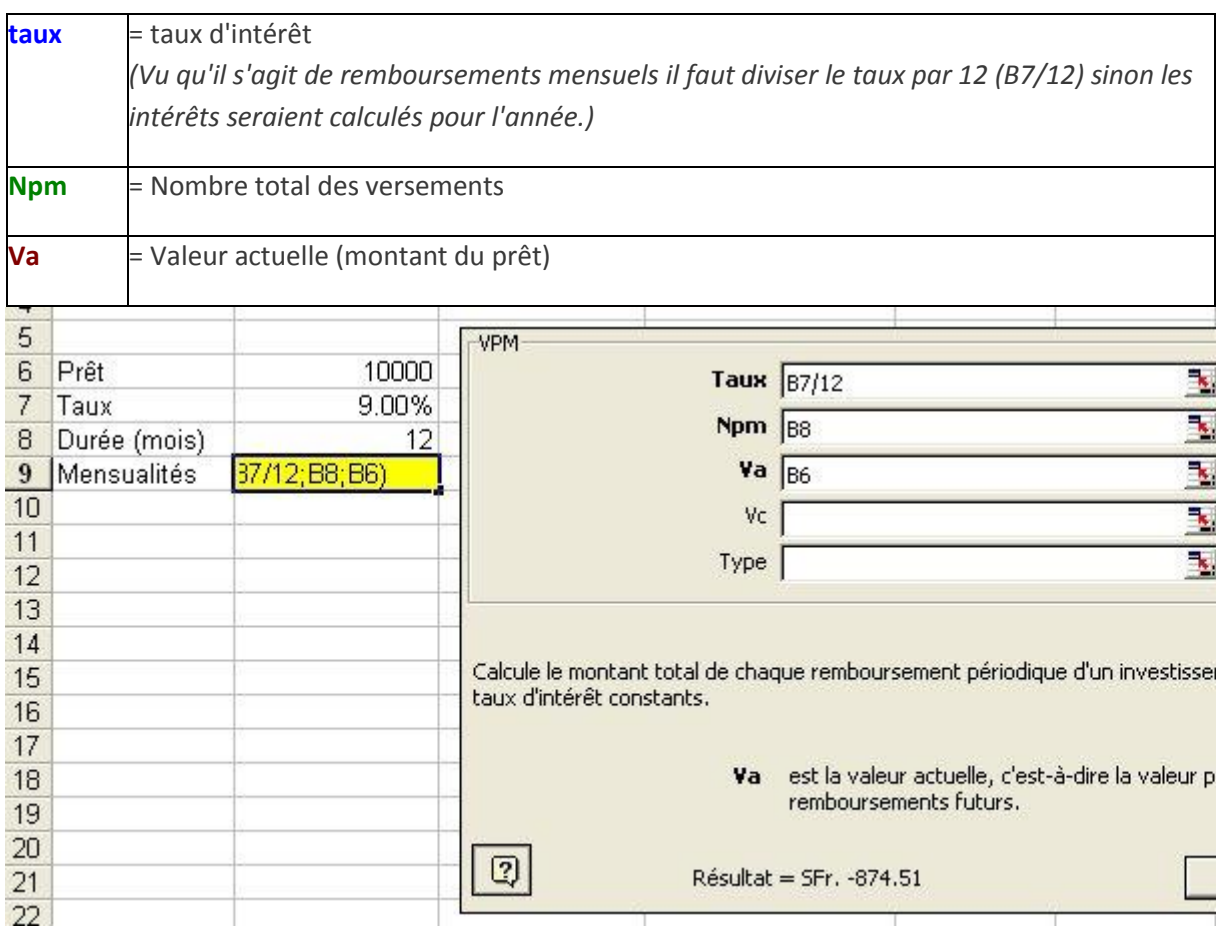

Voici le résultat:

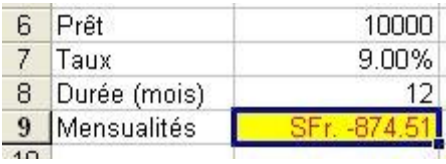

Le résultat des mensualités s'affiche en négatif, pour qu'il s'affiche en positif il suffit d'ajouter le signe - au début de la fonction.

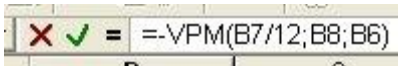

et voila:

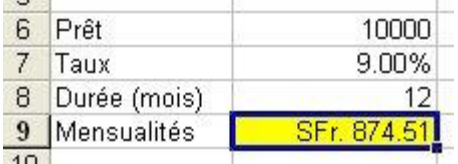

#### INTPER

La fonction INTPER calcule les montants des intérêts pour chaque période. Pour cela nous avons besoin comme pour la fonction VPM des données suivantes: Le montant du prêt, le taux d'intérêt et la durée du remboursement en mois. Pour afficher les montants relatifs à chaque remboursement (période) nous allons créer le tableau suivant:

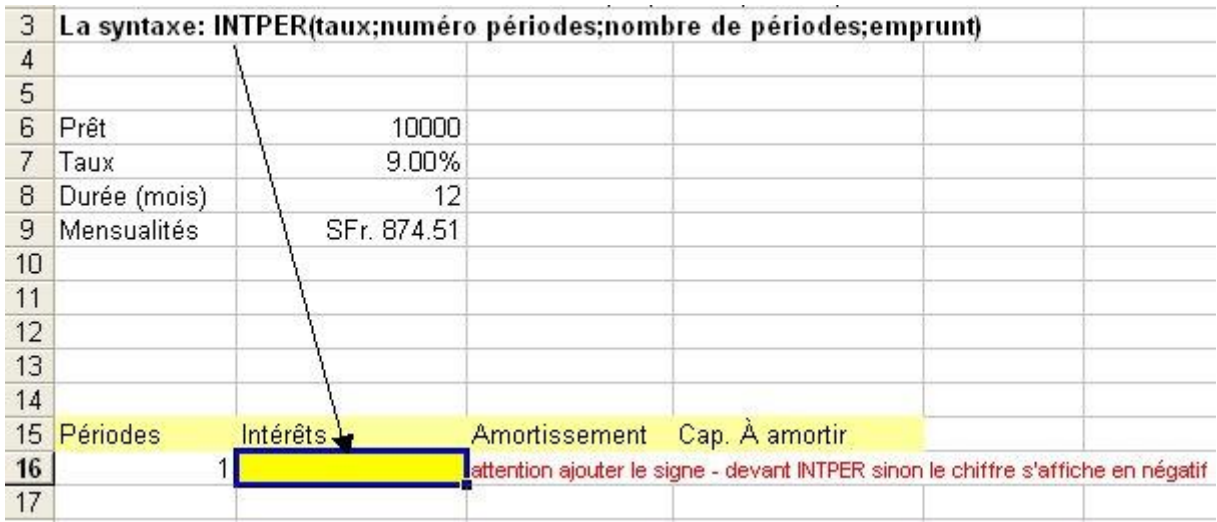

Dans la cellule jaune nous allons insérer la fonction INTPER

 $=$  =-INTPER(\$B\$7/12;A16;\$B\$8;\$B\$6) La formule à insérer est:

**Voici le résultat:**

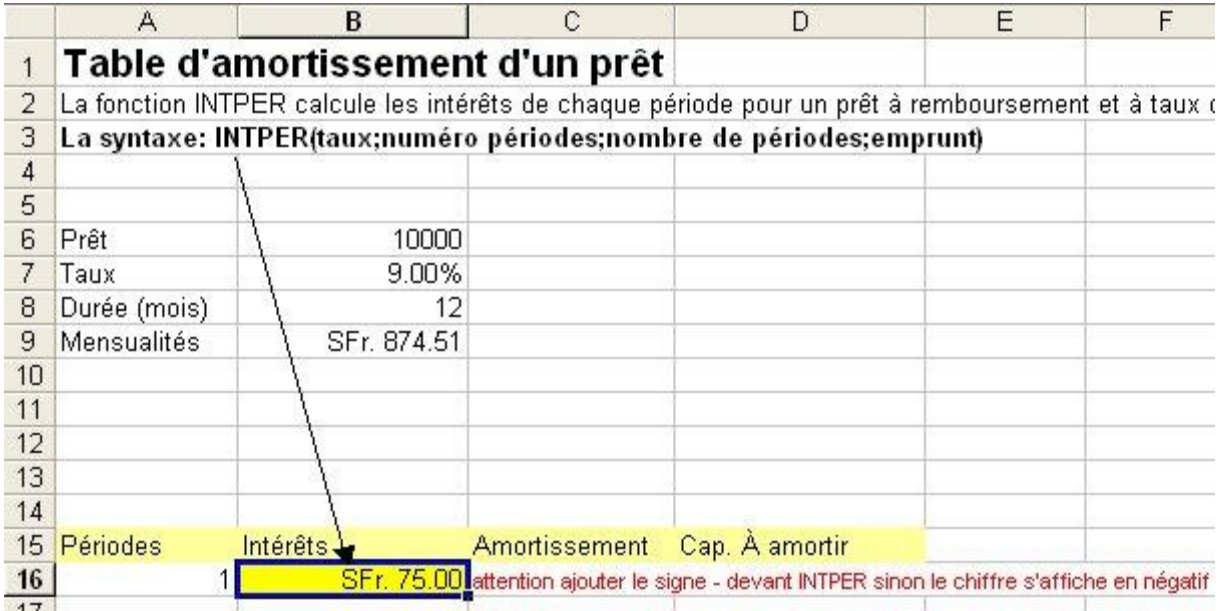

Maintenant nous allons calculer les montants des amortissements pour chaque période.

#### PRINCPER

La fonction PRINCPER calcule les montants des amortissements pour chaque période. Pour cela nous avons besoin comme pour la fonction VPM des données suivantes: Le montant du prêt, le taux d'intérêt et la durée du remboursement en mois. Pour afficher les montants relatifs à chaque remboursement (période) nous allons créer le tableau suivant:

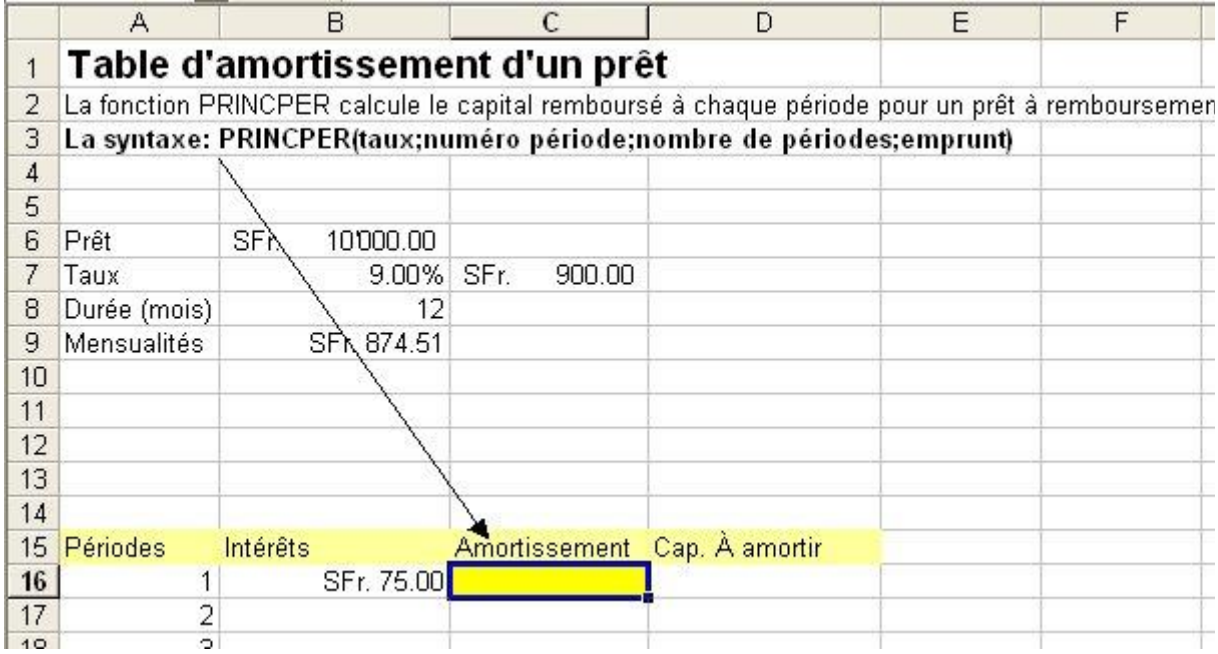

Dans la cellule jaune nous allons insérer la fonction PRINCPER.

=-PRINCPER(\$B\$7/12;A16;\$B\$8;\$B\$6)

La formule à insérer est:

**Voici le résultat:**

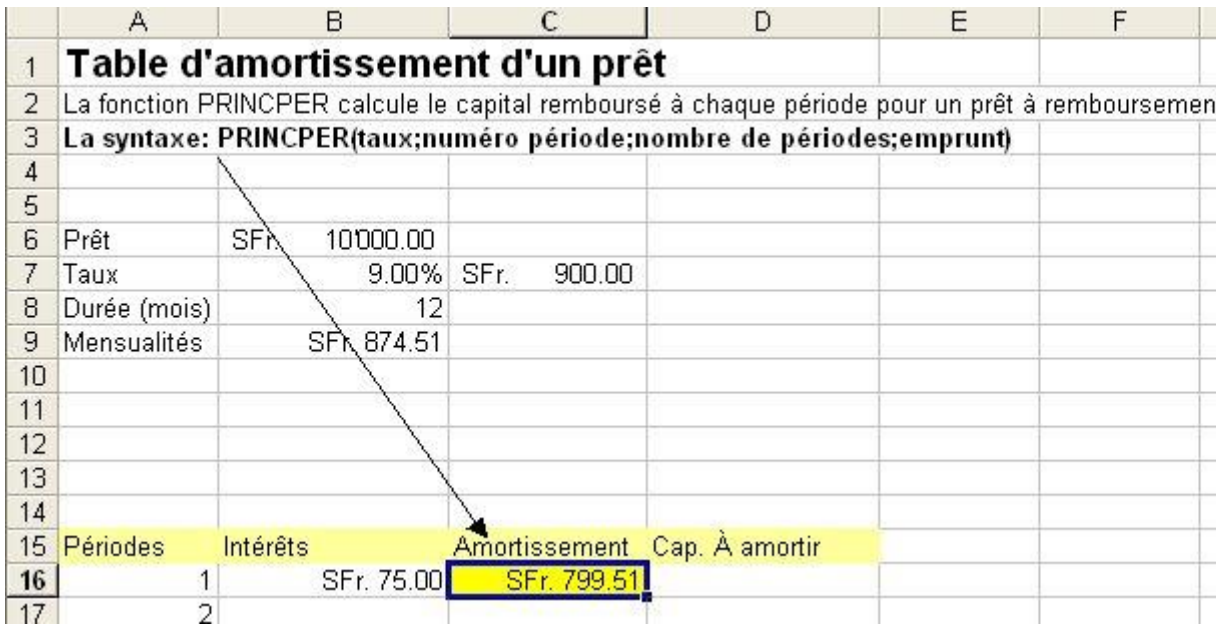

Maintenant il suffit de déduire l'amortissement du capital initial du prêt pour calculer le capital qui reste à amortir.

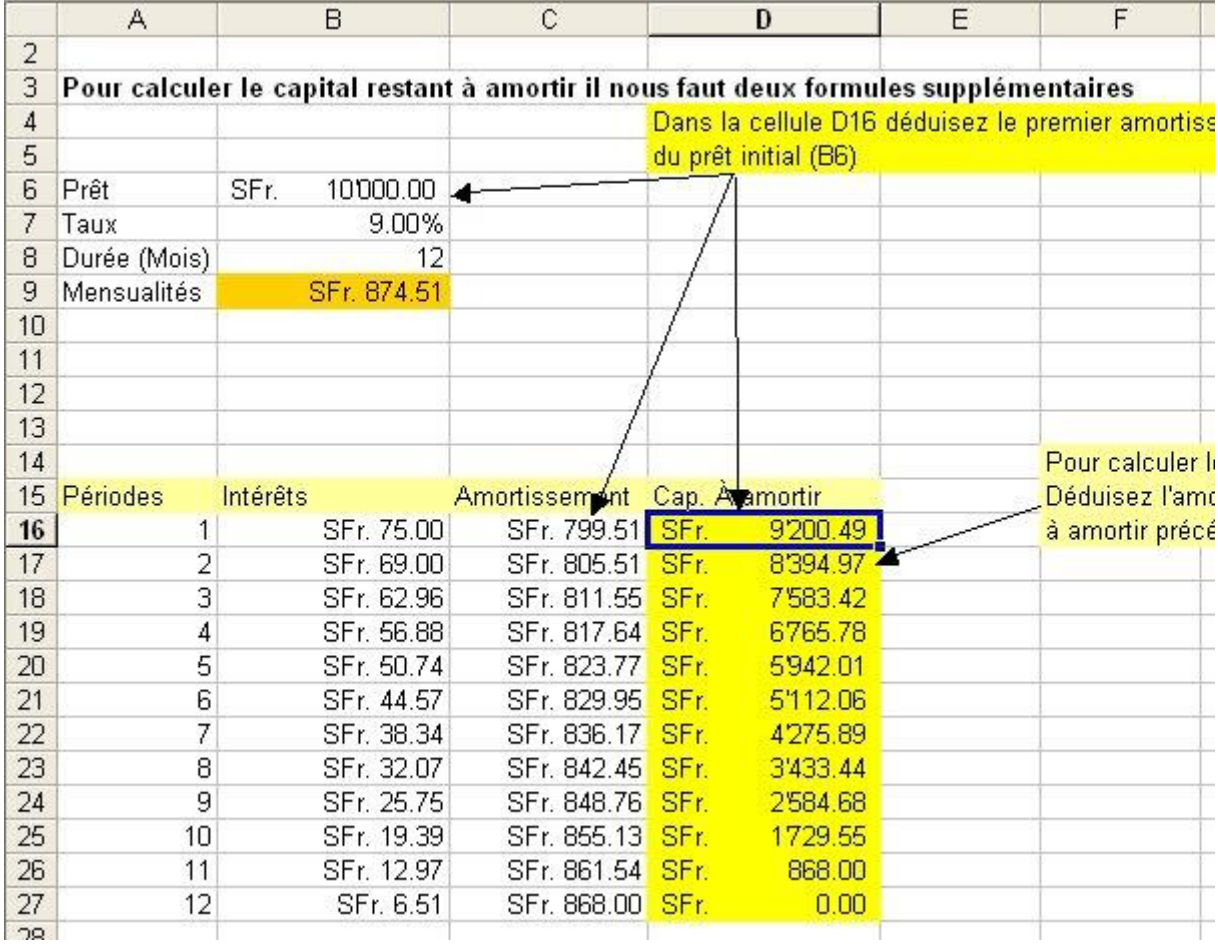